# **FUN3D v13.4 Training Session 19: Multidisciplinary Design**

#### Li Wang

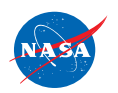

http://fun3d.larc.nasa.gov

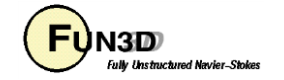

#### **Session Scope**

- What this will cover
	- Overview of multidisciplinary optimization of rotors with flexible blades
		- Coupling with rotorcraft Comprehensive Analysis code (DYMORE)
	- Overview of aeroacoustics optimization for rotorcraft noise reduction
		- Coupling with noise propagation and analysis code (ANOPP2)
	- What will not be covered
		- DYMORE operation
		- ANOPP2 operation
	- What should you already know
		- Basic aerodynamic shape optimization
		- Surface parametrization
		- Time-dependent aerodynamic simulations
		- Overset-dynamic-deforming grid operations
		- Rudimentary rotorcraft aeromechanics

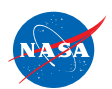

http://fun3d.larc.nasa.gov

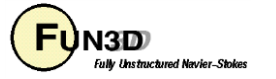

### **Introduction**

- Background
	- Analysis of aircraft systems involves many disciplines: aerodynamics, structural dynamics, aeroacoustics, etc. - rotorcraft aeromechanics is a typical example
	- Gradient-based, multidisciplinary design optimization (MDO) requires sensitivity analysis for all disciplines
	- Adjoint-based sensitivity analysis capabilities for
		- Coupled aero/structure FUN3D/DYMORE system
		- Coupled aero/acoustics FUN3D/ANOPP2 system
- Status
	- FUN3D/DYMORE
		- Loosely and tightly coupled for analysis / only tightly coupled for sensitivity
		- Complex-variable sensitivities for DYMORE, quadratic dependence on time steps, adjoint formulation is ongoing
	- FUN3D/ANOPP2
		- Initial assessment, gaining experience

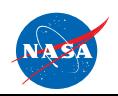

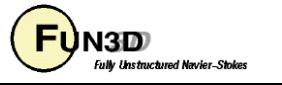

# **FUN3D/DYMORE – Overview (1/2)**

- DYMORE is an established Comprehensive Analysis code
	- Open-source nonlinear flexible multibody dynamics code
	- Developed and managed by *Prof. Olivier Bauchau* at U. of Maryland
	- Provides static, dynamic, stability, and trim analyses of rotorcraft configurations
	- FE structural dynamics, low-fidelity internal aerodynamics model
- *Best practice* MDO for rotorcraft analysis
	- Loose-coupling trimmed solution initializes tight-coupling analysis
		- Alleviates initial transients effects
		- Eliminates nonphysical structure blade defections
	- Design time interval is set within the FIRST rotor revolution
		- Shortens CFD simulation
		- Comparable cost for DYMORE and FUN3D flow sensitivities
	- Affordable computational cost for MDO of rotorcraft in level-flight conditions
	- Verification for long-time simulations in periodic regime

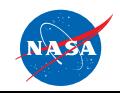

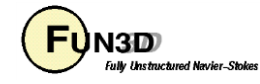

# **FUN3D/DYMORE – Overview (2/2)**

- FUN3D drives DYMORE sensitivity analysis
	- Most efficient if number of processing cores is equal to (or greater than) total DYMORE DOFs (6 DOFs per airstation)
- FUN3D drives sensitivities to control parameters, e.g., collective and cyclic pitch controls
	- Use DYMORE input decks in FUN3D **fsi\_tight\_coupling.input** file (cover in slide 8)
- Design parameters
	- Shape design parameters (referred to earlier sessions)
	- Pitch control angles
		- Set in **trimming.data** and the upper/lower bounds
		- Initialized (radians) by loose-coupling solutions for baseline configuration
		- Automatically updated in DYMORE input decks during optimization

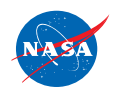

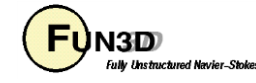

#### **FUN3D/DYMORE – Compilation**

- Compiling DYMORE 5
	- Add **-DCOMPLEX\_STEP** to **CFLAGS** parameter in DYMORE 5 makefile
	- Provide access to hdf5 module: **LIB=/path/to/hdf5/libhdf5.so**
	- Generated static library with name **libdymore.a**
- Compiling FUN3D
	- Use **--with-hdf5=/path/to/hdf5** and **--with-dymore=/path/to/dymore**
	- FUN3D needs the following libraries in those locations:
		- **libhdf5.so**, *consistent* with hdf5 library used for DYMORE
		- **libdymore.a**, *complex* mode enabled (may be soft link)
	- Use other necessary links for rotorcraft simulations and optimization, e.g.,

**--with-dirtlib=/path/to/dirtlib, --with-suggar=/path/to/suggar**, and **--with-SNOPT=/path/to/snopt** (if using SNOPT optimizer)

– After compilation, *config.h* file should have **#define HAVE\_DYMORE\_HYBRID 1**

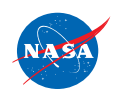

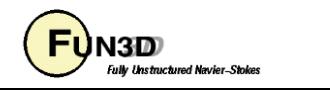

# **FUN3D/DYMORE – Inputs (1/2)**

- Follow conventions of body definitions in FUN3D **moving\_body.input** file
	- Forward path defines bodies with *composite* motions, e.g.,

```
&body_definitions
 output_transform = .true., ! output transform matrix (rigid)
 body_name(1) = 'rotor1_blade1', ! name must be in quotes
 mesh_movement(1) = 'rigid+deform', ! for elastic rotor
...
```
– Adjoint path defines *component* motions for one body and builds "*parent-child* " relationship, e.g.,

```
&body_definitions
 output_transform = .true., ! optional for output
 body_name(1) = 'rotor1_blade1', ! name must be in quotes
 mesh_movement(1) = 'rigid', ! parent component
 mesh\_id(1) = 1 parallel actual moving-body index
 ...
 body_name(2) = 'rotor1_blade1', ! name must be in quotes
 mesh_movement(2) = 'deform', ! child component
 parent_name(2) = 'rotor1_blade1' ! name of the parent
 mesh id(2) = 1 ! actual moving-body index
```
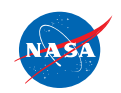

**...**

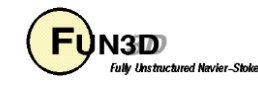

# **FUN3D/DYMORE – Inputs (2/2)**

• Add to fsi\_tight\_coupling.input file DYMORE 5 (main) input decks to enable computation of trim derivatives

```
./dymore5_uh60/uh60_4bltight.dym ! Main DYMORE input
1.0
1
./dymore5_uh60/uh60_4blrd.dym ! enabling kinematics dv.
./dymore5_uh60/uh60_4bltighttrimDV1.dym ! (theta0 i 1.0e-50) 
./dymore5_uh60/uh60_4bltighttrimDV2.dym ! (theta1c i 1.0e-50)
./dymore5_uh60/uh60_4bltighttrimDV3.dym ! (theta1s i 1.0e-50)
29 35 41 ! line numbers for theta0,
```
- 
- 
- 
- 
- 
- **! theta1c, theta1s entries**
- Trim constraints defined in **rubber.data** file, including rotor thrust, rolling and pitching moments (design-function names are, rtr thrust, cmx, and **cmy**, respectively)
- Surface parameterization and shape design parameters are described (referred to earlier sessions)

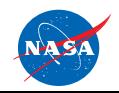

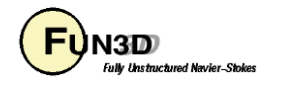

#### **FUN3D/DYMORE – Design Example (1/2)**

HART-II rotorcraft in descent flight, Adv. Ratio =  $0.15$ , AOA =  $4.5^{\circ}$ 

**Gradient-based optimization**: minimize rotor power, subject to thrust and rolling and pitching moments constraints

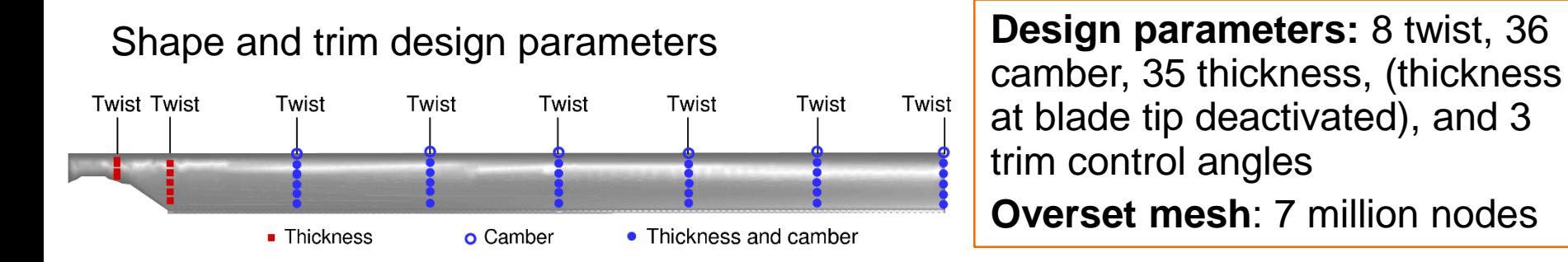

**Four design outputs:** objective function (rotor power) and three constraints (rotor thrust, rolling and pitching moments)

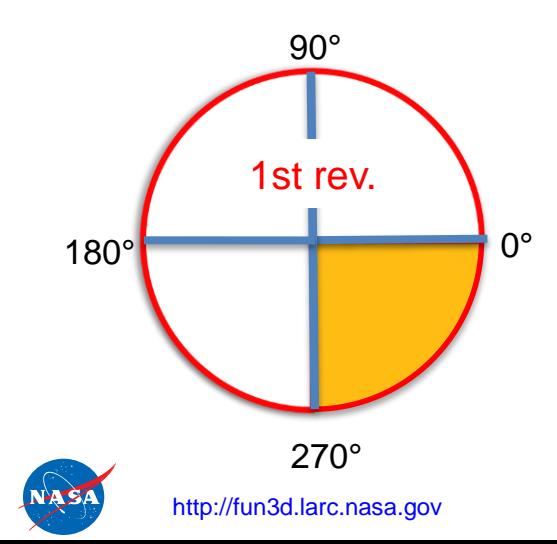

Design outputs defined within 1<sup>st</sup> rotor revolution

One design cycle takes 7 wall-clock hours on ~2000 processing cores

> FUN3D Training Workshop December 11-12, 2018

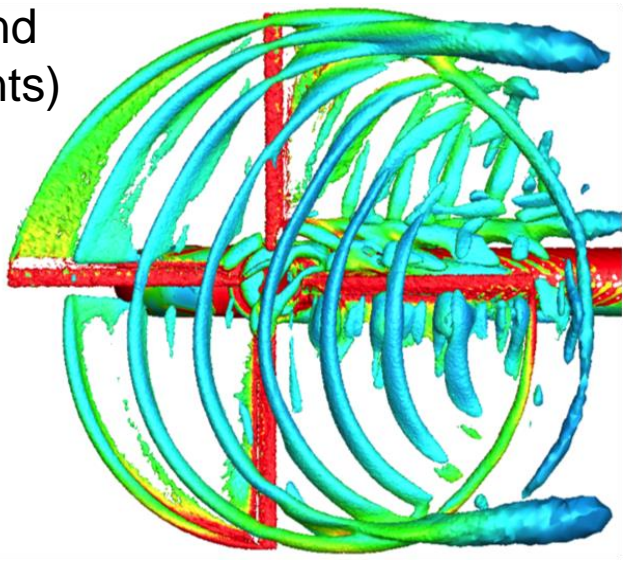

lv Thetav tured Navier\_St

9

#### **FUN3D/DYMORE – Design Example (2/2)**

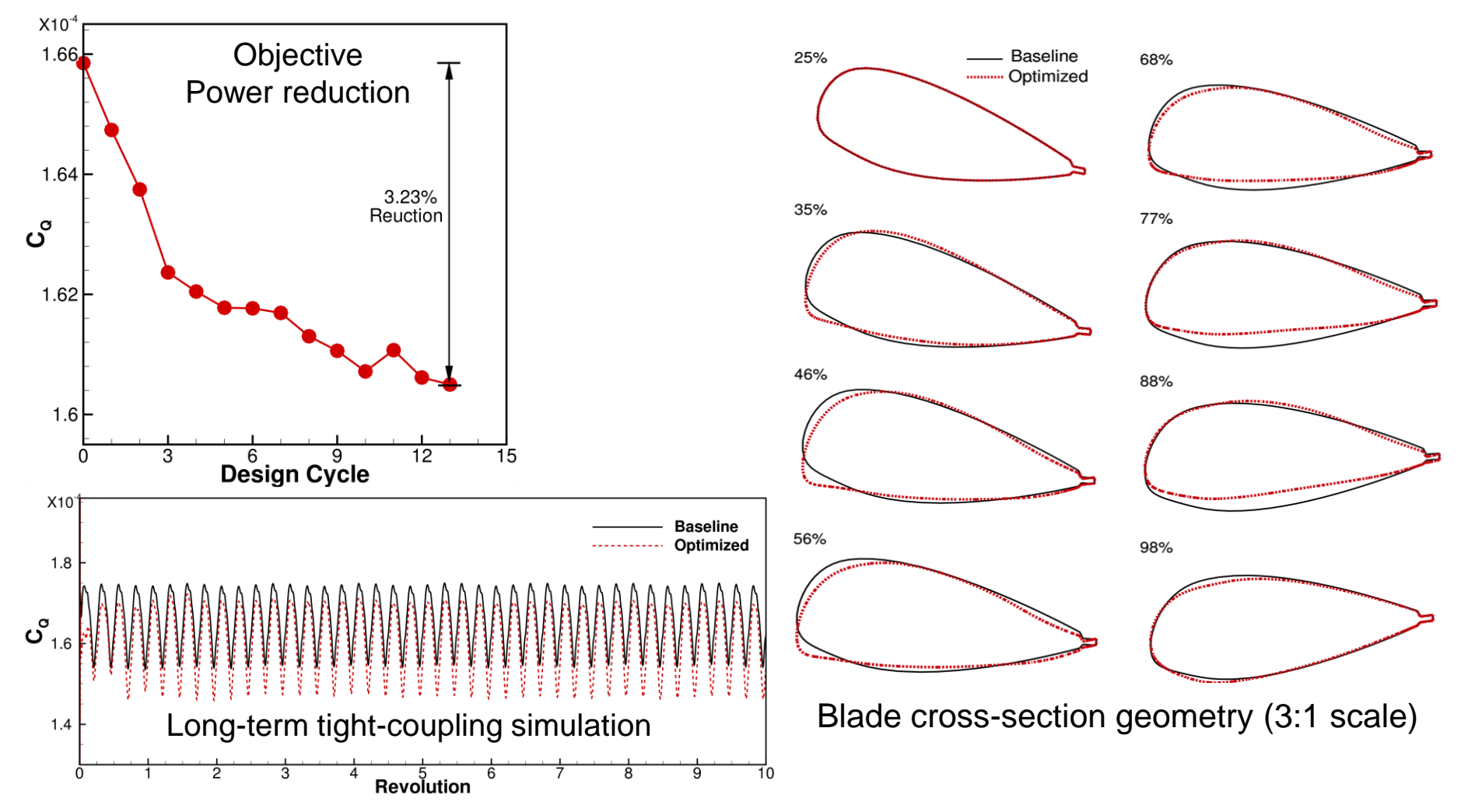

**After 13 design cycles:** *rotor power* reduced by 3.23%; all *constraints* satisfied **Long-term simulations:** *improved performance* preserved; *trim conditions* maintained

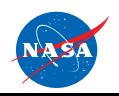

http://fun3d.larc.nasa.gov

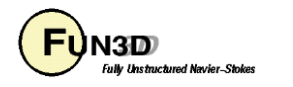

# **FUN3D/ANOPP2 – Overview (1/2)**

- ANOPP2 Aircraft NOise Prediction Program toolkit developed at NASA
	- Noise propagation and prediction methods
	- Various acoustic noise metrics at a set of observer locations
		- User-interface codes specify the acoustic function and observer locations
		- FUN3D only uses Ffowcs Williams and Hawkings (FWH) acoustics models in ANOPP2
	- Sensitivity analysis
- FUN3D/ANOPP2 analysis
	- FUN3D solves the flow equations and outputs flow data on disk
		- Dimensionalized quantities: surface pressure and geometry data, physical times, etc. - use **&fwh\_acoustic\_data** namelist in **fun3d.nml** file as per slide 14
	- ANOPP2 reads data from disk, computes acoustic metrics
- FUN3D/ANOPP2 sensitivity analysis
	- ANOPP2 computes acoustic sensitivities wrt pressure and surface grid, sends them to FUN3D to form RHS for adjoint equations
	- FUN3D solves adjoint equations, computes sensitivities to design parameters

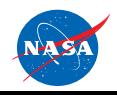

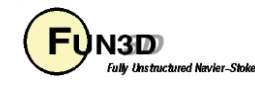

#### **FUN3D/ANOPP2 – General Info (2/2)**

- Configuring FUN3D/ANOPP2
	- Use **--with-anopp2=/path/to/anopp2** and **--with-anopp2 user=/path/to/anopp2\_user**
	- FUN3D needs the following libraries (may be soft links):

**libANOPP2.so, libAFFI.so** and **libAFAI.so**

and interface codes (may be soft links):

**ANOPP2.api.f90, AFFI.api.f90,** and **AFAI.api.f90**

– Set the environment variable **LD\_LIBRARY\_PATH**, e.g.,

**setenv LD\_LIBRARY\_PATH \${LD\_LIBRARY\_PATH}:/path/to/anopp2**

**setenv LD\_LIBRARY\_PATH \${LD\_LIBRARY\_PATH}:/path/to/anopp2\_user**

– ANOPP2 user-interface codes specify directory for CFD output data. Soft link is more convenient than copying data from flow-run directory.

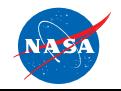

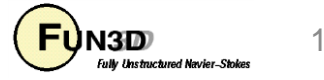

### **FUN3D/ANOPP2 – Inputs (1/2)**

• Control of ANOPP2 acoustic function

```
– Set design function as anopp2 in rubber.data file
Cost function (1) or constraint (2)
  1
If constraint, lower and upper bounds
 0.0 0.0
Number of components for function 1
  1
Physical timestep interval where function is defined
  361 1080 ! time-step interval for funct. eval.
Composite function weight, target, and power
  1.0 0.0 1.0
Components of function 1: boundary id (0=all)/name/value/weight/target/power
 0 anopp2 1.0 1.0 0.0 2.0 
Current value of function 1
 1.0
Current derivatives of function wrt global design variables
 0.0
...
```
- Set control angles (in deg.) in **trimming.data** file
- Specify **trim\_control(ibody)='design'** in **&body\_definitions** namelist in FUN3D **moving\_body.input** file

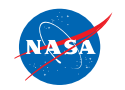

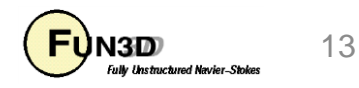

### **FUN3D/ANOPP2 – Inputs (2/2)**

- Control of flow data (binary) output
	- use **&fwh\_acoustic\_data** namelist in **fun3d.nml** file

```
&fwh_acoustic_data
anopp2 data format = .true.
an2_length_factor = 1.000 ! dimensionalization
an2_c_ref = 340.297
an2_rho_ref = 1.225
an2 write normals = .false.
an2_double_precision = .true.
an2 start iter = 361 ! starting timestep
an2 stop iter = 1080 ! last timestep for output
fwh data freq = 1
append_to_prior_data = .false.
n fwh bndry = -1fwh_bndry_list = '1,3,5,7' ! boundaries for output
geom_time_variation(1) = 'aperiodic_all'
data_time_variation(1) = 'aperiodic_all'
/
```
• After completion of flow solve,**[project]\_00#\_anopp2.bin** files should be in the flow-run directory; # denotes specific boundary

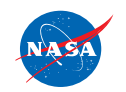

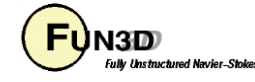

#### **FUN3D/ANOPP2 – Design Example**

HART-II rotorcraft in forward flight, tip  $M = 0.6387$ , Adv. Ratio = 0.1566, AOA = 0

In-plane observer, 10R from rotation center

**Gradient-based optimization**: minimize unweighted overall sound pressure level (in dB) at observer, subject to thrust and rolling and pitching moments constraints

**After 5 design cycles** :1 dB noise reduction; all constraints satisfied

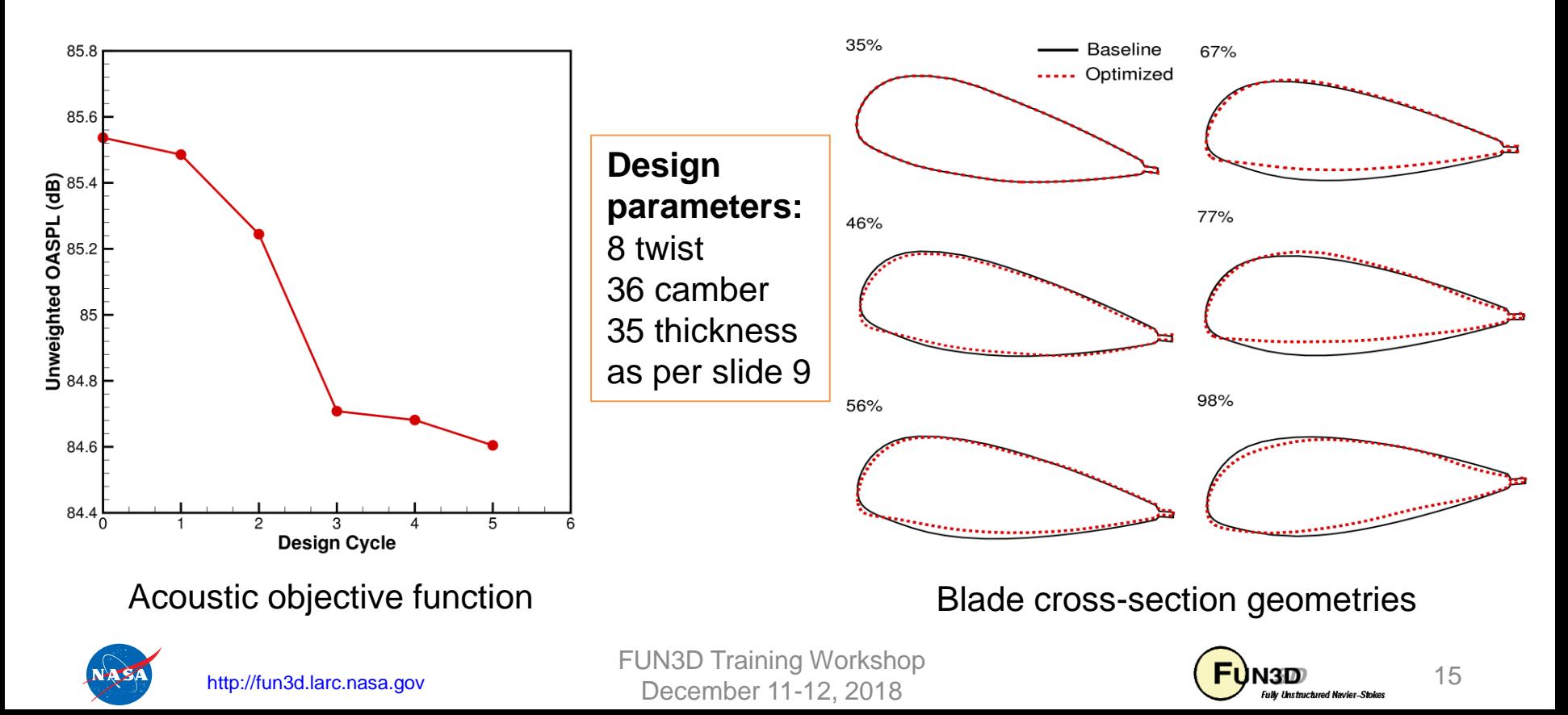

#### **Session Summary**

- MDO for FUN3D/DYMORE and FUN3D/ANOPP2 systems
- Key inputs and controls for setting up a rotorcraft design optimization based on the MDO systems
- Design optimization demonstrations showing basic capabilities
	- Constrained Aero/Structure design for rotor power reduction
	- Constrained Aero/Acoustics design for low-noise rotorcraft design
- We would like to help you if you are interested in MDO using FUN3D

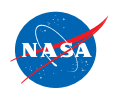

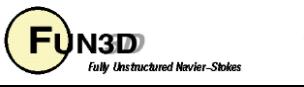